# **Záložky**

# Windows prvok - Záložky

Windows prvok - Záložky (Tab control) slúži na vytvorenie panelu so záložkami. Jednotlivé záložky v paneli umožujú zobrazova objekty typu Schéma alebo Graf.

## Ukážka

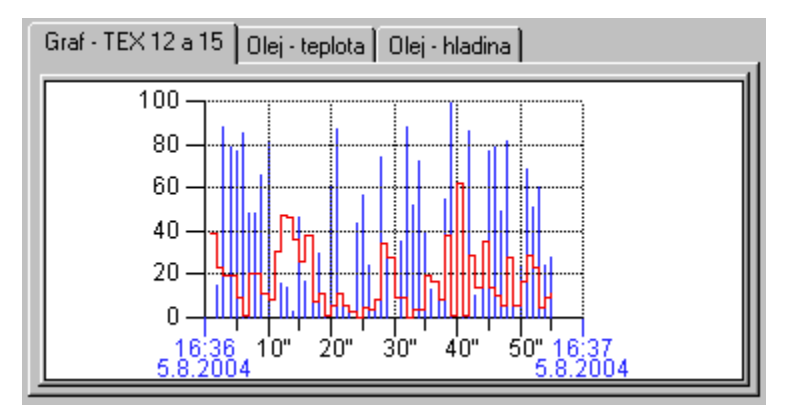

## **Vytvorenie panelu so záložkami**

- 1. V nástrojovej lište [Kreslenie](https://doc.ipesoft.com/pages/viewpage.action?pageId=84350550) stlate tlaidlo **Záložky** .
- 2. Umiestnite kurzor na pozíciu v schéme, kde bude roh panelu so záložkami a kliknite myšou.
- 3. Umiestnite kurzor na pozíciu v schéme, kde bude protiahlý roh panelu a kliknite myšou.

Konfigurácia parametrov panelu so záložkami prebieha v [paletke Pripojenie objektu](https://doc.ipesoft.com/display/D2DOCV22SK/Paletka+Pripojenie+objektu) prostredníctvom nasledujúcich záložiek:

## **Pripojenie**

Pripojený objekt

Pre prvok Záložky tento parameter nemá použitie.

## **Skript**

Referenná premenná

Slúži na pomenovanie panelu so záložkami pre použitie v skripte formou referennej premennej.

#### Metadáta

Priradenie aplikaných dát ([metadáta](https://doc.ipesoft.com/pages/viewpage.action?pageId=84350094)) grafickému objektu. Ak má objekt nejaké metadáta, zobrazí sa v tlaidle meno prvého záznamu metadát. Ak má viac záznamov bude za menom ",..." .

Udalos

Výber [udalosti](https://doc.ipesoft.com/display/D2DOCV22SK/Udalosti) pre prvok Záložky. Zoznam obsahuje nasledovné udalosti:

- [OnGotFocus](https://doc.ipesoft.com/display/D2DOCV22SK/OnGotFocus)
- [OnLostFocus](https://doc.ipesoft.com/display/D2DOCV22SK/OnLostFocus)
- [OnMouseDown](https://doc.ipesoft.com/display/D2DOCV22SK/OnMouseDown)
- [OnClick](https://doc.ipesoft.com/display/D2DOCV22SK/OnClick)

### **Poznámka pre aplikáciu D2000 Tenký klient**

Obsluha udalostí **OnGotFocus** a **OnLostFocus** nie je v Tenkom klientovi implementovaná. Viac pravidiel na stránke [Pravidlá kreslenia a vlastnosti objektov pre D2000 Tenký klient.](https://doc.ipesoft.com/pages/viewpage.action?pageId=84348778#Pravidl�kresleniaavlastnostiobjektovpreD2000Tenk�klient-graf_obj)

Obsluha udalosti

Definovanie udalosti zvolenej v parametri **Udalos**.

### **Info text/URL**

Info text

Definovanie informaného textu, ktorý sa zobrazí formou bublinkovej nápovedy pri nastavení ukazovatea myši nad záložkami po otvorení schémy v procese [D2000 HI.](https://doc.ipesoft.com/display/D2DOCV22SK/D2000+HI+-+Human+Interface) Možnos použi [Slovník](https://doc.ipesoft.com/pages/viewpage.action?pageId=84349798) (pre otvorenie stlate **CTRL+L**).

URL

Definovanie URL adresy pre otvorenie internetovej stránky zo schémy. Adresa sa dá nastavi aj zo skriptu schémy prostredníctvom funkcie [%](https://doc.ipesoft.com/display/D2DOCV22SK/HI_GetOBJURL) [HI\\_SetOBJURL.](https://doc.ipesoft.com/display/D2DOCV22SK/HI_GetOBJURL)

## **Parametre**

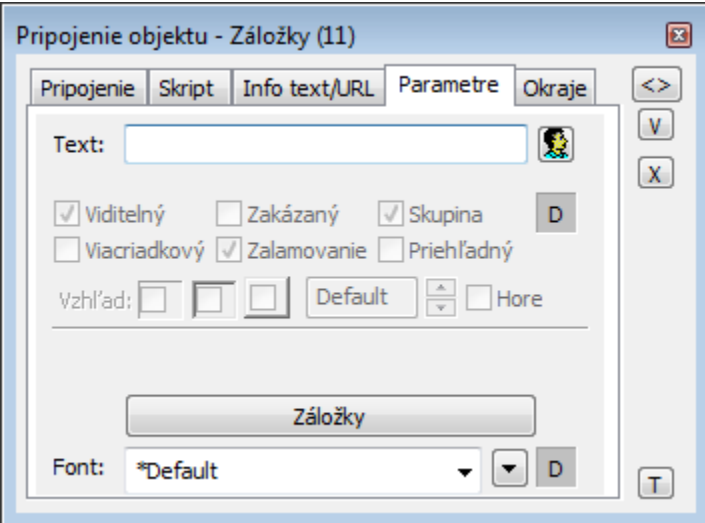

#### Text

Pre prvok **Záložky** tento parameter nemá použitie.

#### Viditený

Parameter nie je možné meni, je nastavený na viditený, t.j. panel so záložkami bude pri prvom otvorení schémy v procese [D2000 HI](https://doc.ipesoft.com/display/D2DOCV22SK/D2000+HI+-+Human+Interface) viditený.

#### Zakázaný

Parameter nie je možné meni. Uruje, že panel so záložkami bude pri prvom otvorení schémy v procese [D2000 HI](https://doc.ipesoft.com/display/D2DOCV22SK/D2000+HI+-+Human+Interface) aktívny.

#### Skupina

Parameter definuje prvý Windows prvok v [skupine Windows prvkov](https://doc.ipesoft.com/pages/viewpage.action?pageId=84350077). Nie je možné ho meni, je povolený.

#### Záložky

Tlaidlo umožuje definova zobrazenie v jednotlivých záložkách. Po jeho stlaení sa otvorí nasledovné dialógové okno:

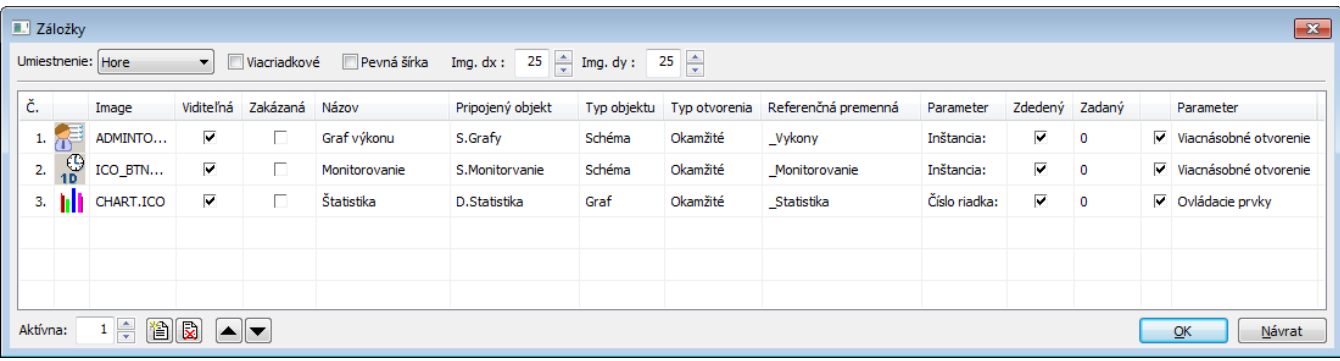

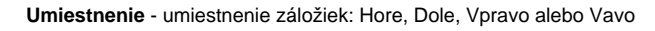

**Viacriadkové** - parameter umožuje zobrazi záložky vo viacerých riadkoch tak, že sú súasne zobrazené všetky záložky. Ak parameter nie je zaškrtnutý, záložky sa zobrazia v jednom riadku, ale pri väšom pote záložiek sa nezobrazia všetky a v riadku pribudne posúva.

**Pevná šírka** - všetky záložky sú rovnakej šírky.

**Img.dx:** - x-ový rozmer obrázku v záložkých

**Img.dy:** - y-ový rozmer obrázku v záložkých

**Aktívna** - poradové íslo záložky, ktorá sa zobrazí pri otvorení po otvorení záložiek v procese [D2000 HI](https://doc.ipesoft.com/display/D2DOCV22SK/D2000+HI+-+Human+Interface)

Pridávanie a mazanie jednotlivých záložiek (riadkov v tabuke) sa vykonáva prostredníctvom nasledujúcich tlaidiel:

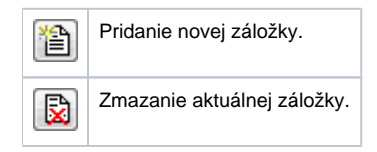

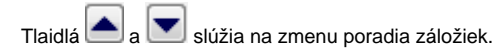

Popis stpcov tabuky v dialógovom okne:

<span id="page-3-0"></span>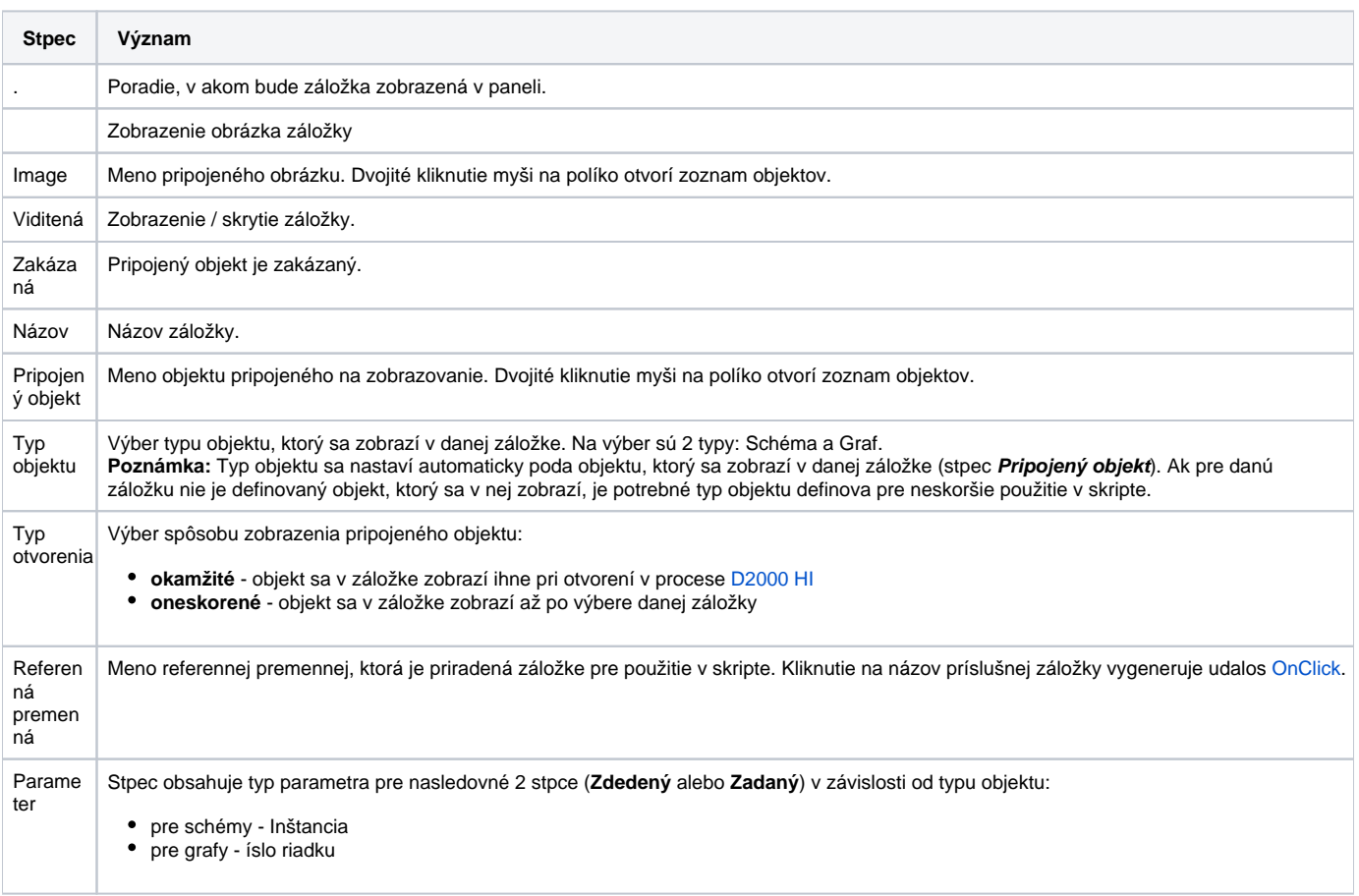

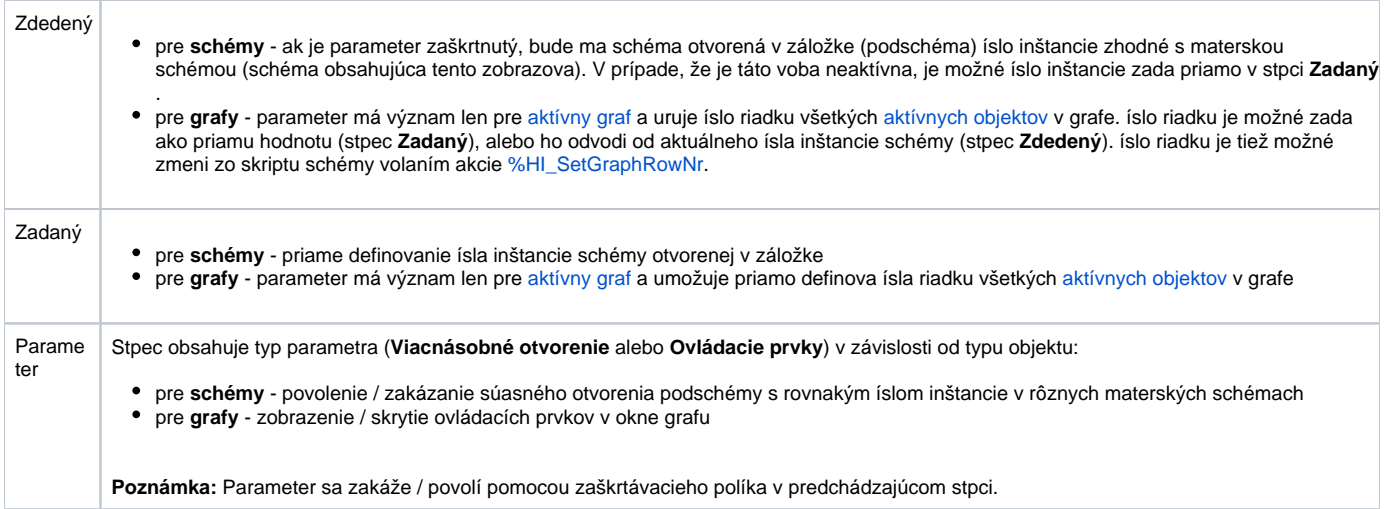

Font

Kliknutím na tlaidlo umiestnené napravo sa otvorí zoznam definovaných textových štýlov. Štýl vybratý z tohto zoznamu sa použije pre dané záložky. Pravá as dialógového okna obsahuje zoznam textových štýlov, avá as ukážku z vybraného štýlu. Viac sa o textových štýloch dozviete v kapitole [Konfigurácia](https://doc.ipesoft.com/pages/viewpage.action?pageId=84350026)  [textových štýlov.](https://doc.ipesoft.com/pages/viewpage.action?pageId=84350026)

**Poznámka:** Font je možné zmeni zo skriptu pomocou funkcie [%HI\\_SetFontStyle.](https://doc.ipesoft.com/display/D2DOCV22SK/HI_GetFontStyle)

## Ovládanie jednotlivých záložiek vo Windows prvku typu Záložky

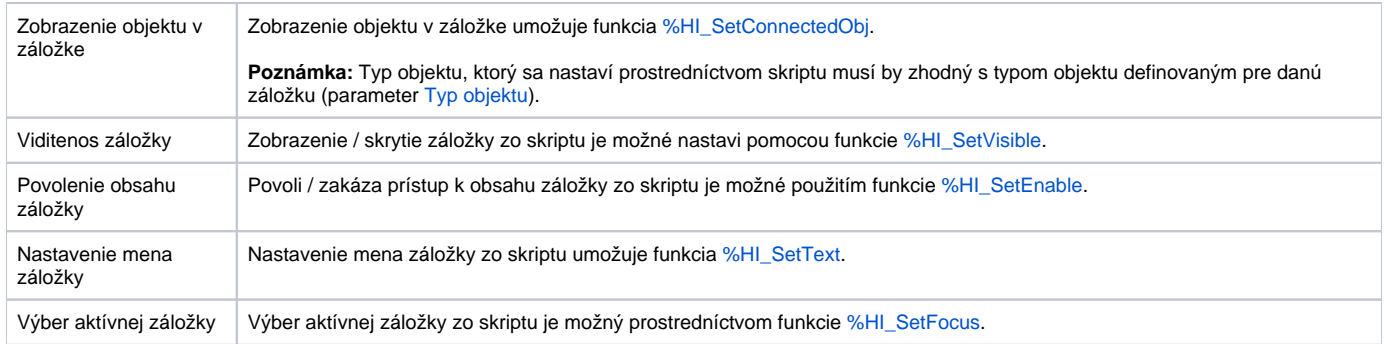

#### **Poznámka:**

⊙

Výberom jednotlivej záložky sa generuje udalos [OnClick](https://doc.ipesoft.com/display/D2DOCV22SK/OnClick). Udalos sa generuje aj ke daná záložka bola odstránená (skrytá) pomocou funkcie [%HI\\_SetVisible](https://doc.ipesoft.com/display/D2DOCV22SK/HI_GetVisible) (bola vlastne zmenená aktívna záložka) - vygeneruje sa udalos pre prvú viditenú záložku zava.

**Súvisiace stránky:** [Windows prvky](https://doc.ipesoft.com/display/D2DOCV22SK/Windows+prvky) [Funkcie aktívnej schémy pre ovládanie GO](https://doc.ipesoft.com/pages/viewpage.action?pageId=84347833)